Министерство образования и науки Российской Федерации

Федеральное государственное бюджетное образовательное учреждение высшего образования «Комсомольский-на-Амуре государственный университет»

Кафедра «Технология самолетостроения»

**УТВЕРЖДАЮ** Первый проректор И.В. Макурин  $20/1$  $\Gamma$ .

### РАБОЧАЯ ПРОГРАММА

дисциплины «Системы автоматизированного проектирования»

основной профессиональной образовательной программы подготовки специалистов по специальности 24.05.07 «Самолёто- и вертолётостроение» специализация «Технологическое проектирование высокоресурсных конструкций самолётов и вертолётов»

Форма обучения Технология обучения

 $78Tc1$ 

очная

традиционная

Комсомольск-на-Амуре 20 | 7

Автор рабочей программы доцент кафедры «Системы автоматизированного проектирования», кандидат технических наук, доцент

В.В. Куриный

СОГЛАСОВАНО

Директор библиотеки

Заведующий кафедрой «Системы автоматизированного проектирования»

Заведующий выпускающей кафедрой «Технология самолетостроения»

Декан самолетостроительного факультета

Начальник учебно-методического управления

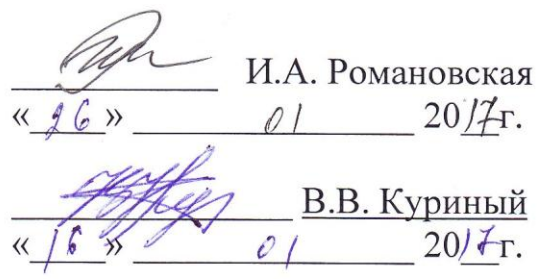

А.В. Бобков  $20/\mathcal{F}_\Gamma$ .

С.И. Феоктистов  $\varphi$  $20/4$ r.

Е.Е. Поздеева  $20/4r$ .  $\left\langle \left\langle \right. q\right. q\right.$ 

### **Введение**

Рабочая программа дисциплины «**Системы автоматизированного проектирования**» составлена в соответствии с требованиями федеральных государственных образовательных стандартов высшего образования, утверждённых приказом Министерства образования и науки Российской Федерации от 12.09.2016 № 1165, и основной профессиональной образовательной программы подготовки специалистов по специальности 24.05.07 «Самолёто- и вертолётостроение», специализация «Технологическое проектирование высокоресурсных конструкций самолётов и вертолётов».

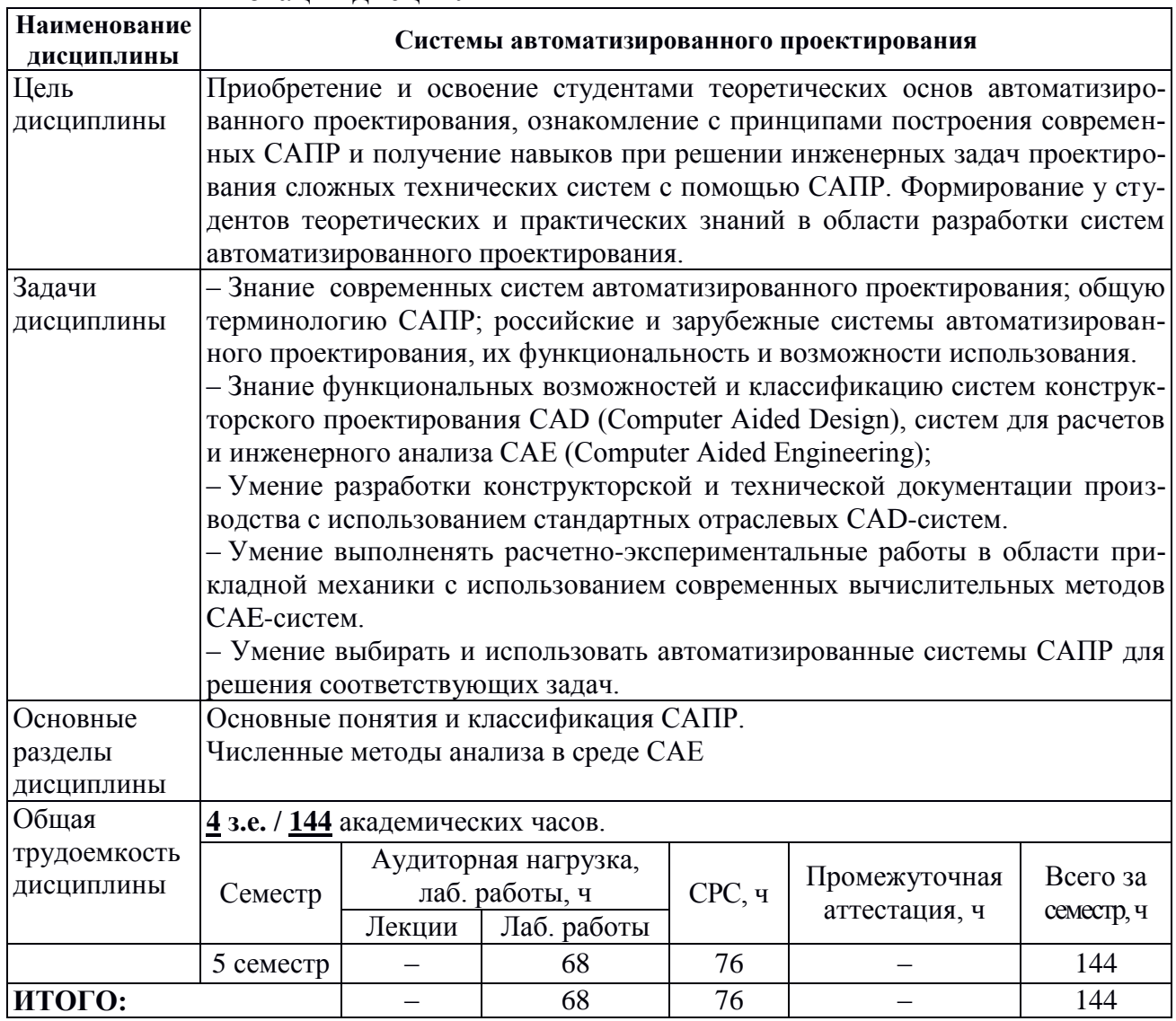

### 1 Аннотация дисциплины

### **2 Перечень планируемых результатов обучения по дисциплине(модулю), соотнесенных с планируемыми результатами образовательной программы**

Дисциплина **«Системы автоматизированного проектирования»** нацелена на формирование компетенций, знаний, умений и навыков, указанных в таблице [1.](#page-3-0)

<span id="page-3-0"></span>Таблица 1 – Профессиональные компетенции, заданные ФГОС ВО по направлению подготовки/специальности

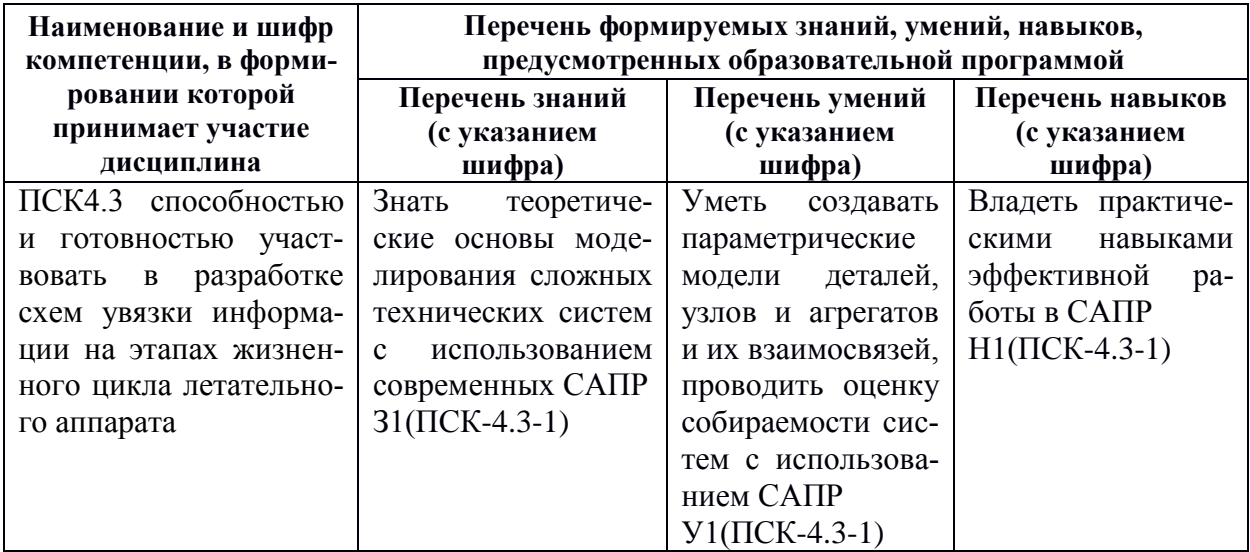

### **3 Место дисциплины (модуля) в структуре образовательной программы**

Дисциплина (модуль) **«***Системы автоматизированного проектирования***»** изучается на 3 курсе в 5 семестре.

Дисциплина входит в состав блока Б1.Б «Дисциплины (модули)» и относится к обязательным дисциплинам базовой части.

Дисциплина «Системы автоматизированного проектирования» является основой для дальнейшего изучения «преддипломной практики» и использования в учебной и профессиональной деятельности.

**Входной контроль** для дисциплины «Системы автоматизированного проектирования» проводится в виде тестирования. Тестовые задания представлены в приложении А настоящей РПД.

### **4 Объем дисциплины (модуля) в зачетных единицах с указанием количества академических часов, выделенных на контактную работу обучающихся с преподавателем (по видам учебных занятий) и на самостоятельную работу обучающихся**

Общая трудоемкость (объем) дисциплины составляет 4 зачетных единиц, **144** академических часа.

Распределение объема дисциплины (модуля) по видам учебных занятий

представлено в таблице 2.

<span id="page-4-0"></span>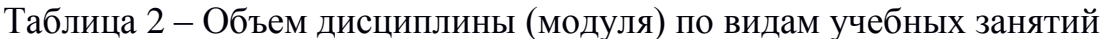

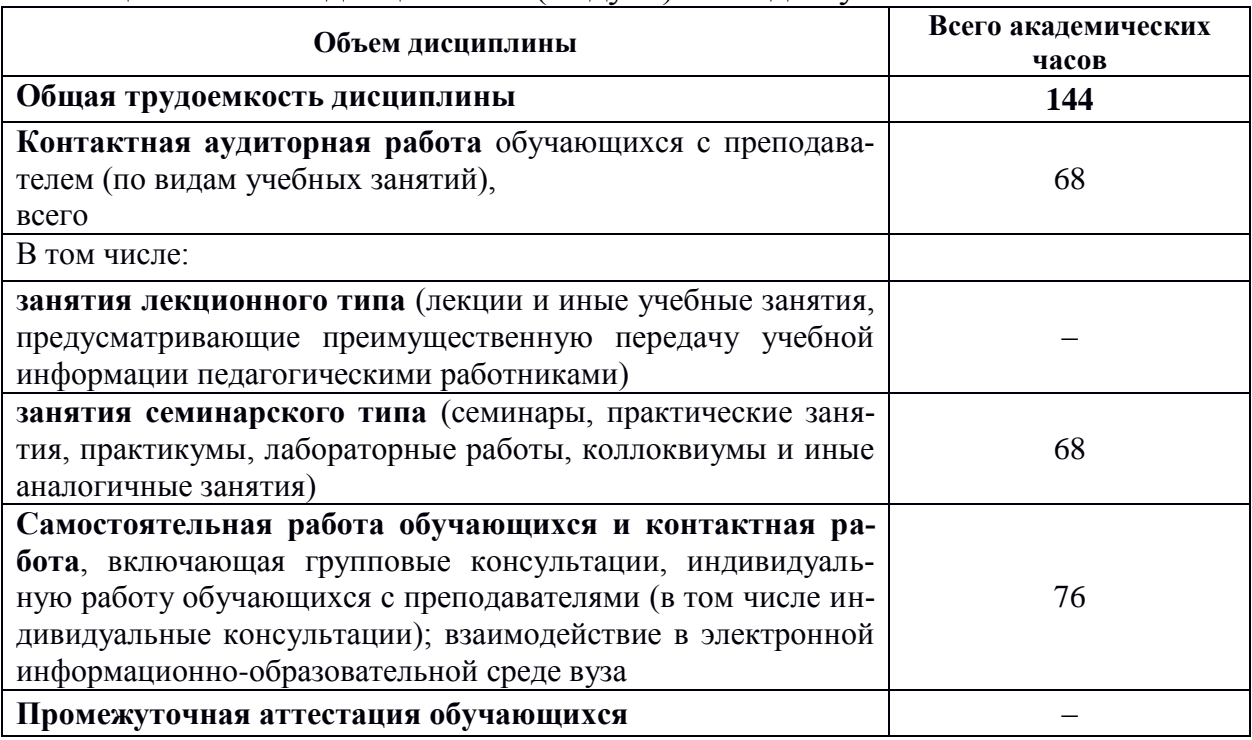

### 5 Содержание дисциплины (модуля), структурированное по темам(разделам) с указанием отведенного на них количества академических часов и видов учебных занятий

Учебный материал дисциплины «Системы автоматизированного проектирования» реализуется через следующие уровни:

- теоретический, систематизирующий и углубляющий знания по основам теории и методики построения систем автоматизированного проектирования:

- практический, обеспечивающего овладение методами и способами инженерных методов для достижения учебных, профессиональных и жизненных целей личности; содействующего приобретению опыта творческой практической деятельности, развитию самодеятельности в инженерном деле в целях повышения уровня, направленного на формирования качеств и свойств личности;

- контрольный, определяющий дифференцированный и объективный результатов учебной учет процесса  $\mathbf{M}$ деятельности студентов.

Таблица 3 - Структура и содержание дисциплины (модуля)

|                                                                                                    | Компонент         |                    |                                | Планируемые (контролируе-<br>мые) результаты освоения |                                                                |  |  |  |  |  |
|----------------------------------------------------------------------------------------------------|-------------------|--------------------|--------------------------------|-------------------------------------------------------|----------------------------------------------------------------|--|--|--|--|--|
| Наименование тем                                                                                                    | учебного<br>плана | Трудоемкость,<br>ч | Форма<br>проведения            | компетенции                                           | Знания, уме-<br>ния,<br>навыки                                 |  |  |  |  |  |
|                                                                                                    | 5 семестр         |                    |                                |                                                       |                                                                |  |  |  |  |  |
| Раздел 1 Основные понятия и состав САПР. Моделирование в среде САД.                                                                                                    |                   |                    |                                |                                                       |                                                                |  |  |  |  |  |
| Международная классификация САПР:<br>Тема 1.1.<br>CAD, CAM, CAE. Стадии проектирования сложных<br>изделий. Интегрированные САПР. Этапы жизненно-<br>го цикла промышленных изделий. Системы управ-<br>ления проектами PDM, PLM: интеграция CAD, CAM<br>и САЕ. | Лаб. работы       | 8                  | Интерактивная<br>(презентация) |                                                       |                                                                |  |  |  |  |  |
| Тема 1.2. Знакомство с интерфейсом автоматизиро-<br>ванной системы компьютерного проектирования<br>(CAD). Основы работы. Создание эскизов.                                                                                                    | Лаб. работы       | 8                  | Традиционная                   | $\Pi$ CK-4.3                                          | $31(\Pi$ CK-4.3-1)<br>$Y1(\Pi$ CK-4.3-1)<br>$H1(\Pi CK-4.3-1)$ |  |  |  |  |  |
| Тема 1.3. Создание геометрических моделей в среде<br>САD на основе одноконтурного эскиза.                                                                                                    | Лаб. работы       | 8                  | Традиционная                   |                                                       |                                                                |  |  |  |  |  |
| Тема 1.4. Создание моделей в среде CAD с исполь-<br>зованием нескольких эскизов. Построение геомет-<br>рической модели стилизованной детали с натуры.                                                                                                    | Лаб. работы       | 8                  | Традиционная                   |                                                       |                                                                |  |  |  |  |  |
| Тема 1.5. Моделирование сборок. Построение моде-<br>ли сборочного узла методом «Снизу-вверх».                                                                                                    | Лаб. работы       | 12                 | Традиционная                   |                                                       |                                                                |  |  |  |  |  |
| Тема 1.6. Автоматизация подготовки проектной до-<br>кументации. Оформление чертежей и инструкций по<br>экплуатации в среде CAD.                                                                                                    | Лаб. работы       | 6                  | Традиционная                   | $\Pi$ CK-4.3                                          | $31(\Pi$ CK-4.3-1)<br>$Y1(\Pi$ CK-4.3-1)<br>$H1(\Pi CK-4.3-1)$ |  |  |  |  |  |

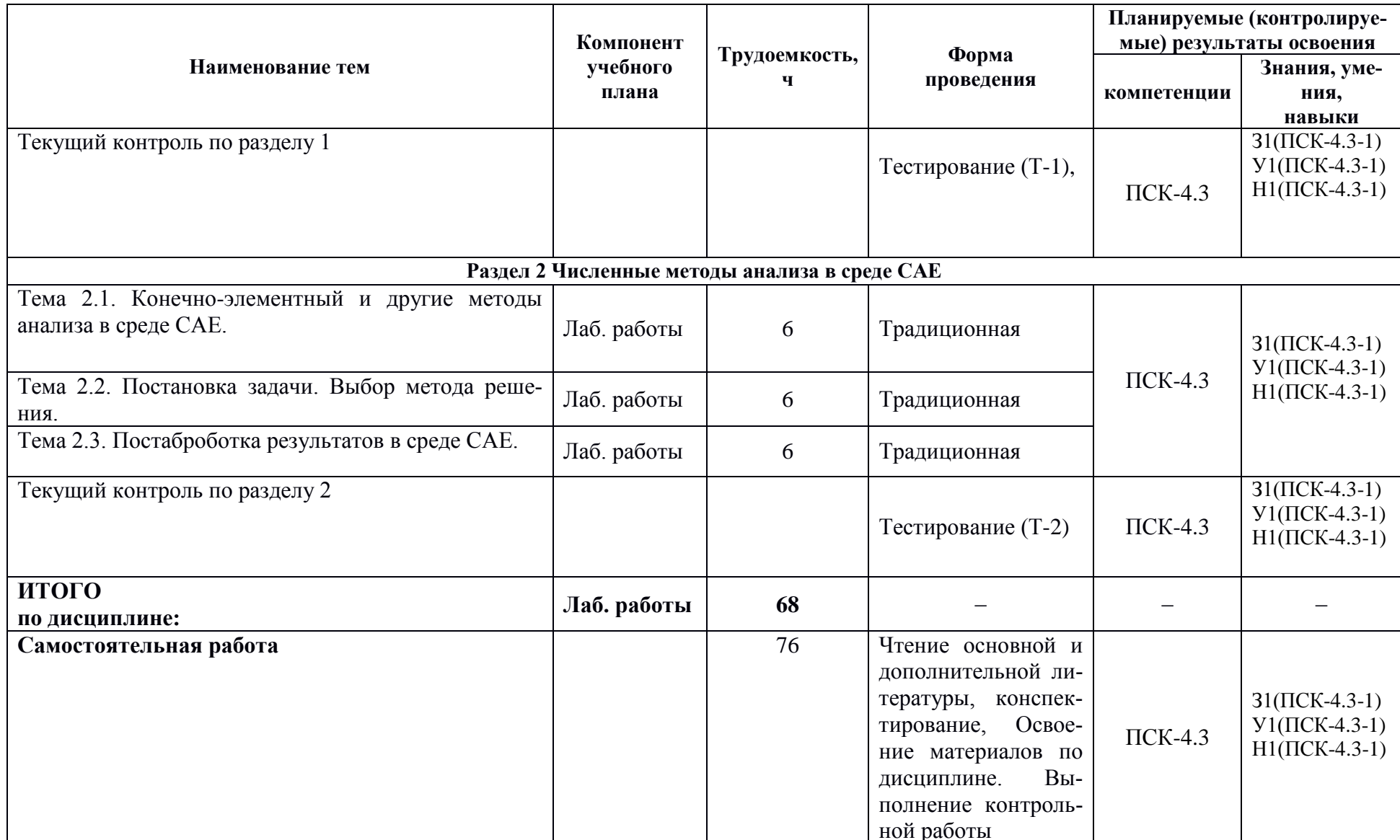

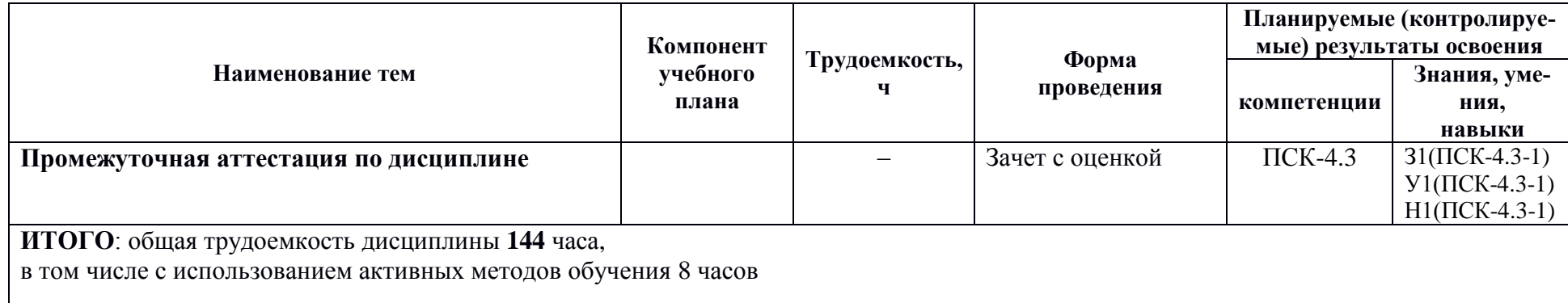

### **6 Перечень учебно-методического обеспечения для самостоятельной работы обучающихся по дисциплине (модулю)**

Самостоятельная работа обучающихся, осваивающих дисциплину «Системы автоматизированного проектирования», состоит из следующих компонентов: подготовка к лабораторным работам; изучение теоретических разделов дисциплины; подготовка, оформление и решение контрольной работы.

Для успешного выполнения самостоятельной работы студентам рекомендуется использовать следующее учебно-методическое обеспечение:

1. Колыхалов, Д.Г. Проектирование и анализ в NX: учебное пособие / Д.Г. Колыхалов. Комсомольск-на-Амуре: ФГБОУ ВО «КнАГТУ» , 2016. – 168 с.

2. Золотарева, С.В. Инженерная графика: учебное пособие / С.В. Золотарева. Комсомольск-на-Амуре: ФГБОУ ВО «КнАГУ» 2017 – 83 с.

3. Методические указания «Составление сборочного чертежа»/ Cост.: Л.С. Кравцова, Фурсова Г.Я. – Комсомольск-на-Амуре: ГОУВПО «КнАГ- $Ty<sub>2</sub>, 2011. - 30$  с.

Рекомендуемый график выполнения самостоятельной работы представлен в Таблице [4.](#page-9-0)

### **Общие рекомендации по организации самостоятельной работы:**

Время, которым располагает студент для выполнения учебного плана, складывается из двух составляющих: одна из них – это аудиторная работа в вузе по расписанию занятий, другая - внеаудиторная самостоятельная работа. Задания и материалы для самостоятельной работы выдаются во время учебных занятий по расписанию, на этих же занятиях преподаватель осуществляет контроль за самостоятельной работой, а также оказывает помощь студентам по правильной организации работы.

Чтобы выполнить весь объем самостоятельной работы, необходимо заниматься по 1-3 часа ежедневно. Начинать самостоятельные внеаудиторные занятия следует с первых же дней семестра. Первые дни семестра очень важны для того, чтобы включиться в работу, установить определенный порядок, равномерный ритм на весь семестр. Ритм в работе – это ежедневные самостоятельные занятия, желательно в одни и те же часы, при целесообразном чередовании занятий с перерывами для отдыха.

<span id="page-9-0"></span>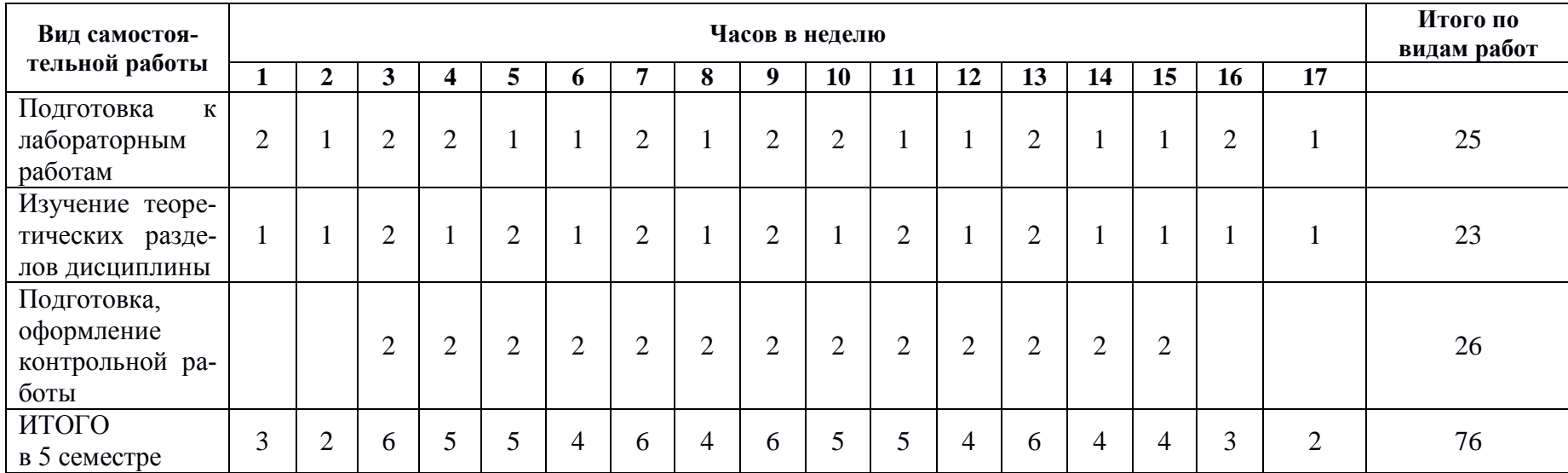

## Таблица 4 – Рекомендуемый график выполнения самостоятельной работы студентами

### 7. Фонд оценочных средств для проведения текущего контроля и промежуточной аттестации обучающихся по дисциплине (модулю)

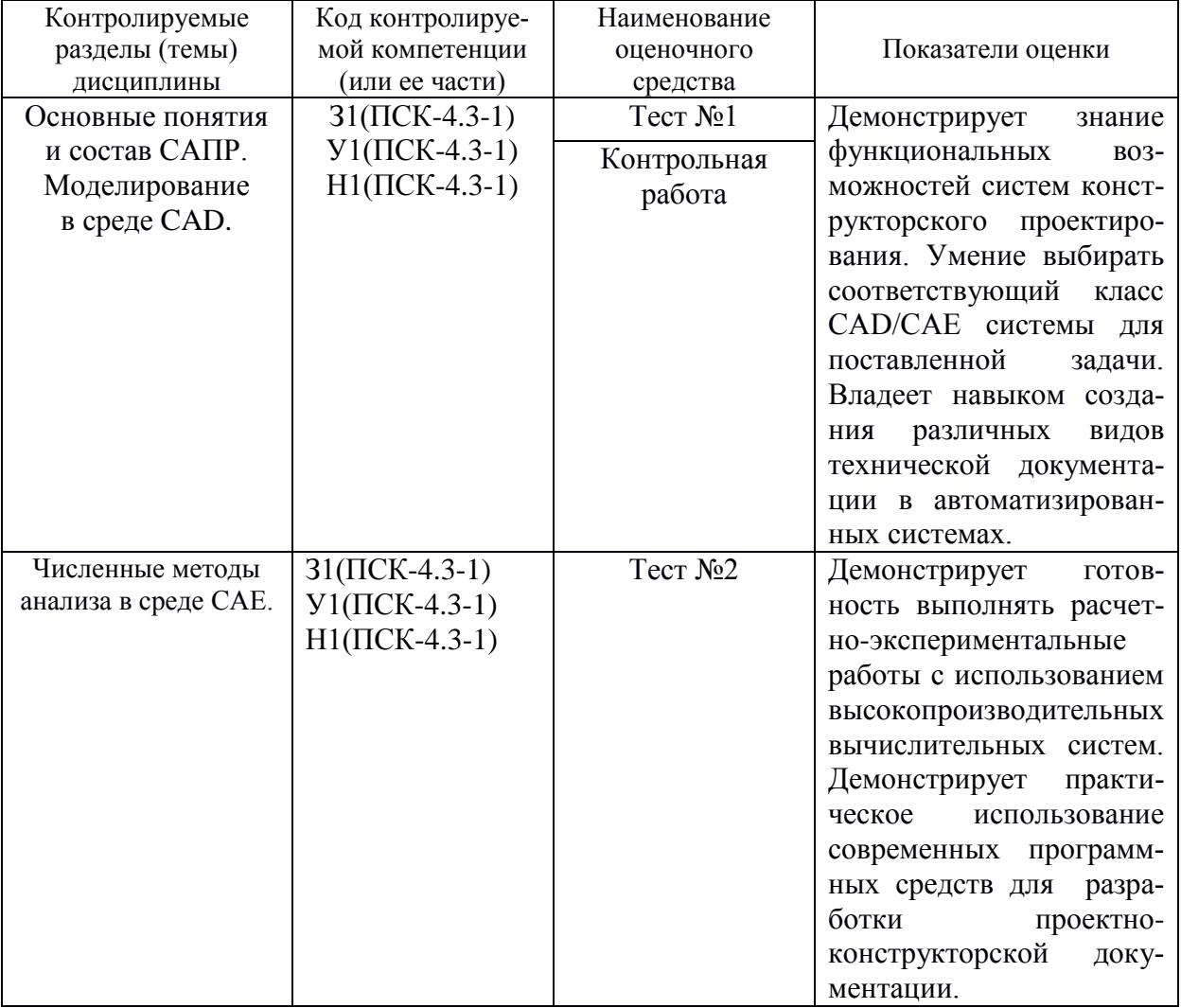

Таблица 5 - Паспорт фонда оценочных средств

Промежуточная аттестация проводится в форме зачета с оценкой.

Зачет с оценкой по дисциплине выставляется по результатам работы в семестре. При выставлении оценки учитываются итоги проведенного текущего контроля (тесты №1, 2), выполнение лабораторных и контрольной работы.

Методические материалы, определяющие процедуры оценивания знаний, умений, навыков и (или) опыта деятельности, характеризующих этапы формирования компетенций, представлены в виде технологической карты дисциплины (таблица 6).

# Таблица 6 **–** Технологическая карта

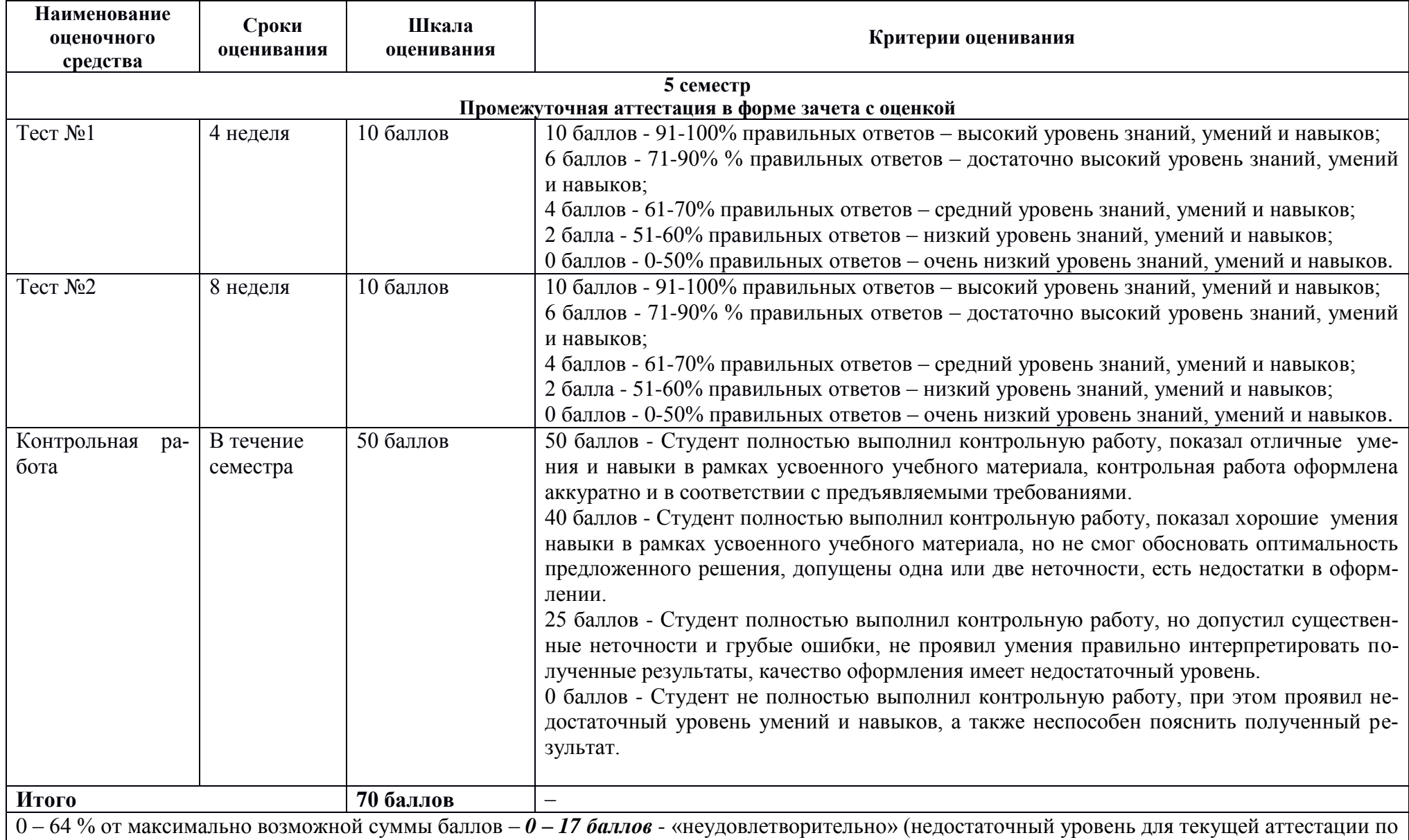

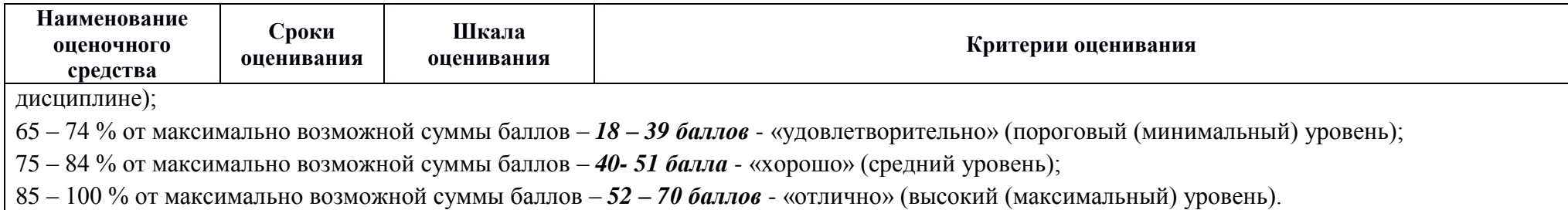

#### Типовые задания для текущего контроля

#### Тесты по системам автоматизированного проектирования

Т-1 «Основные понятия САПР. Моделирование в среде САD»

#### Вопрос 1. Что такое САПР?

1) Организационно-техническая система, состоящая из комплекса средств автоматизации проектирования, взаимосвязанного с необходимыми подразделениям проектной организации или коллективом специалистов.

2) Система, предназначенная для автоматизации научных экспериментов, а также для осуществления моделирования исследуемых объектов, явлений и процессов, изучение которых традиционными средствами затруднено или невозможно.

3) Совокупность алгоритмов и программ, необходимых для управления системой и решения с ее помощью задач обработки информации вычислительной техникой.

4) Проектирование, при котором все преобразования описаний объекта и алгоритма его функционирования осуществляется без участия человека.

Вопрос 2. К геометрическим моделям используемым в САD-системах относят?

- 1) Поверхностные;
- 2) Реберные;
- 3) Штырьевые:
- 4) Узловые;
- 5) Твердотельные.

Вопрос 3. Что такое проектирование?

1) Процесс создания описания, необходимого для построения в заданных условиях еще не существующего объекта;

2) Готовый материал, который необходим для построения в заданных условиях еще не существующего объекта;

3) Совокупность проектных документов в соответствии с установленным перечнем, в котором представлен результат проектирования;

4) Процесс описания определенного объекта.

Вопрос 4. Какой масштаб используется при объемном моделировании?

 $1) 1:1:$ 

2) Задаваемый пользователем.

Вопрос 5. Возможно ли получение объемной геометрической модели на основе чертежа в среде CAD?

1) Да; 2) Нет.

Вопрос 6. Возможно ли в одной сборке использовать обе методики «Сверху-вниз» и «Снизу-вверх»?

1) Да; 2) Нет.

Вопрос 7. Максимальное количество степеней свободы у компонента в сборке?  $1) 5; 2) 6; 3) 3.$ 

Вопрос 8. Перечислите виды изделий?

- 1) Деталь;
- 2) Комплект;
- 3) Продукт;

4) Сборочная единица;

5) Комплекс.

**Вопрос 9.** Использование стандартных компонентов в сборке выполняется в соответствии с каким методом сборки?

- 1) «Снизу-вверх»;
- 2) «Сверху-вниз»;

**Вопрос 10.** К какому уровню интеграции относится система Siemens NX?

1) Высшего уровня;

2) Среднего уровня;

3) Низшего уровня.

**Вопрос 11.** Как называется объемная геометрическая модель содержащая ребра и поверхности объекта,?

- 1) Твердотельная;
- 2) Поверхностная;
- 3) Реберная.

**Вопрос 12.** Два и более изделия, не соединенные на предприятии-изготовителе сборочными операциями и представляющих набор изделий, имеющих общее эксплуатационное назначение вспомогательного характера, называются?

- 1) Набором;
- 2) Комплектом;
- 3) Комплексом.

**Вопрос 13.** Как называется предмет или набор предметов подлежащих изготовлению на производстве?

- 1) Продукт;
- 2) Изделие;
- 3) Товар.

**Вопрос 14.** К какому уровню интеграции относится система T-Flex CAD?

- 1) Высшего уровня;
- 2) Среднего уровня;

**Вопрос 15.** Какие существуют методы сборки в CAD-системах?

- 1) «Снизу-вверх»;
- 2) «Сверху-вниз».

**Вопрос 16.** Какими свойствами обладает твердотельная модель?

- 1) Линейные размеры;
- 2) Масса;
- 3) Объем.

**Вопрос 17.** Сколько степеней свободы теряет компонент сборки при назначении ему сопряжения?

1) Зависит от вида сопряжения;

- 2) Одной;
- 3) Трех.

**Вопрос 18.** Как называется объемная геометрическая модель содержащая только ребра объекта?

1) Твердотельная;

2) Поверхностная;

3) Реберная.

Вопрос 18. Сколько степеней свободы теряет компонент сборки при назначении ему сопряжения типа фиксация?

1) 0; 2) 1; 3) 3; 4) 6; 5) 8.

Вопрос 19. Какими свойствами обладает реберная модель?

1) Линейные размеры:

2) Macca;

3) Объем.

Вопрос 20. Какой вид систем проектирования предназначен для описания геометрии изделия при конструкторской подготовке производства?

1) CAD; 2) CAM; 3) CAE.

Вопрос 21. Укажите оптимальный метод сборки при конструкторском проектировании?

- 1) «Снизу-вверх»;
- 2) «Сверху-вниз».

Вопрос 22. Электронная геометрическая модель детали позволяет выполнить?

- 1) Комплект конструкторской документации;
- 2) Расчет на прочность;
- 3) Разработку управляющей программы для станка ЧПУ;
- 4) Чертеж детали.

Вопрос 23. Изделие, изготовленное из однородного материала без применения сборочных операций, называется?

- 1) Заготовкой;
- 2) Деталью;
- 3) Компонентом сборки;
- 4) Сборочным узлом.

Вопрос 24. Два и более изделия, не соединенные на предприятии-изготовителе сборочными операциями, и предназначенные для выполнения взаимосвязанных эксплуатационных функций, называются?

- 1) Набором;
- 2) Комплектом;
- 3) Комплексом.

Вопрос 25. Верно ли утверждение, что все графические документы могут быть выполнены, как электронные чертежи (2D) и/или как электронные модели (3D)?

1) Да; 2) Нет.

#### Т-2 «Численные методы анализа в САЕ среде Siemens NX»

Вопрос 1. Для проведения инженерных расчетов в модуле Расширенная симуляция используется

- 1) метод наименьших квадратов.
- 2) метод конечных элементов.
- 3) метод простых итераций.

**Вопрос** 2. Модуль Расширенная симуляция относится к

- 1) CAD 2) CAE
- 3) CAM
- 4) PDM

**Вопрос** 3. Расположите по порядку основные шаги выполнения инженерного анализа с помощью метода конечных элементов.

1) Идеализированная модель

- 2) CAD модель
- 3) Решение
- 4) Дискретная модель

**Вопрос** 4. Какие виды инженерного анализа позволяет проводить *NX Расширенная симуляция.*

- 1) Расчеты на прочность
- 2) Расчеты тепломассопереноса
- 3) Кинематические расчеты
- 4) Динамические расчеты
- 5) Расчеты течения жидкостей и газов
- 6) Расчет экономической эффективности
- 7) Бухучет

**Вопрос** 5. Перечислите основные решатели модуля *Расширенная симуляция*.

- 1) NX Nastran
- 2) MSC Nastran
- 3) ANSYS
- 4) LS-Dyna
- 5) ABAQUS
- 6) Microsoft SQL
- 7) BDE Engine

**Вопрос** 6. Расположите по порядку этапы создания расчетной модели.

- 1) Создание расчетной модели
- 2) Создание КЭ модели
- 3) Численное решение задачи
- 4) Создание идеализированной геометрической модели
- 5) Анализ полученных результатов

**Вопрос** 7. Расположите по порядку ваши действия при проведении расчетов.

- 1) Создание расчетной модели (sim-файл)
- 2) Создание идеализированной геометрической модели и КЭ модели
- 3) Задание ограничений и нагрузок (sim -файл)
- 4) Анализ полученных результатов
- 5) Упрощение идеализированной модели
- 6) Создание сетки КЭ (fem-файл)
- 7) Задание материалов для КЭ модели (fem-файл)
- 8) Переход в модуль Расширенная симуляция
- 9) Численное решение задачи

**Вопрос** 8. Преимуществом структурированной расчетной модели является.

1) Изменения в идеализированной модели не приводят к изменениям в CAD модели.

2) Изменения в идеализированной модели отражаются в CAD модели.

**Вопрос** 9. Преимуществом структурированной расчетной модели является.

- 1) Можно создавать несколько файлов FEM для одной детали.
- 2) Каждой детали соответствует один файл FEM.

**Вопрос** 10. Преимуществом структурированной расчетной модели является.

- 1) Можно создавать несколько решений в одном файле симуляции.
- 2) В каждом файле симуляции существует единственное решение.
- 11. Для идеализации геометрии используют
- 1) команды панели Синхронного моделирования
- 2) команды идеализации панели Расширенная симуляция
- 3) команды Моделирования

#### **Вопрос** 12. Расчетные сетки могут быть созданы

- 1) в исходной модели
- 2) в fem-файле
- 3) в sim-файле

#### **Вопрос** 13. Для расчета объемных тел обычно применяют

- 1) 0D сетку
- 2) 1D сетку
- 3) 2D сетку
- 4) 3D сетку

**Вопрос** 14. Для чего задают материал расчетной модели.

- 1) Для введения в расчет физических свойств материала.
- 2) Для расчета массы модели.
- 3) Для внесения информации в спецификацию.

**Вопрос** 15. Перечислите типы нагрузки.

- 1) Сила
- 2) Момент
- 3) Давление
- 4) Сила тяжести
- 5) Крутящий момент
- 6) Вес
- 7) Высота

**Вопрос** 16. Перечислите типы ограничений.

- 1) Заделка
- 2) Простое опирание
- 3) Роликовое закрепление
- 4) Цилиндрический шарнир
- 5) Упор
- 6) Фиксация

**Вопрос** 17. Просмотр результатов решения осуществляется выбором соответствующего решения в

- 1) Навигаторе постпроцессора
- 2) Навигаторе решений
- 3) Навигаторе отчетов

Примеры заданий для контрольной работы

Задание 1. Построение электронной геометрической модели и электронного чертежа стилизованной детали «не тела вращения» с натуры.

По индивидуальному варианту задания в CAD-системе построить электронную геометрическую модель стилизованной детали с натуры. По полученной модели выполнить электронный чертеж детали оформленный по правилам ЕСКД.

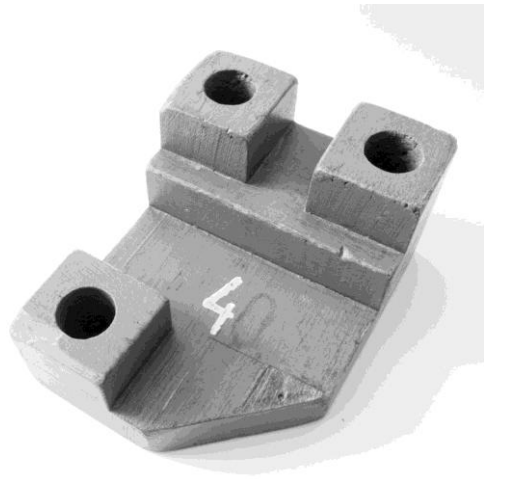

Рисунок 1. Вариант стилизованной детали «не тело вращения» для моделирования с натуры.

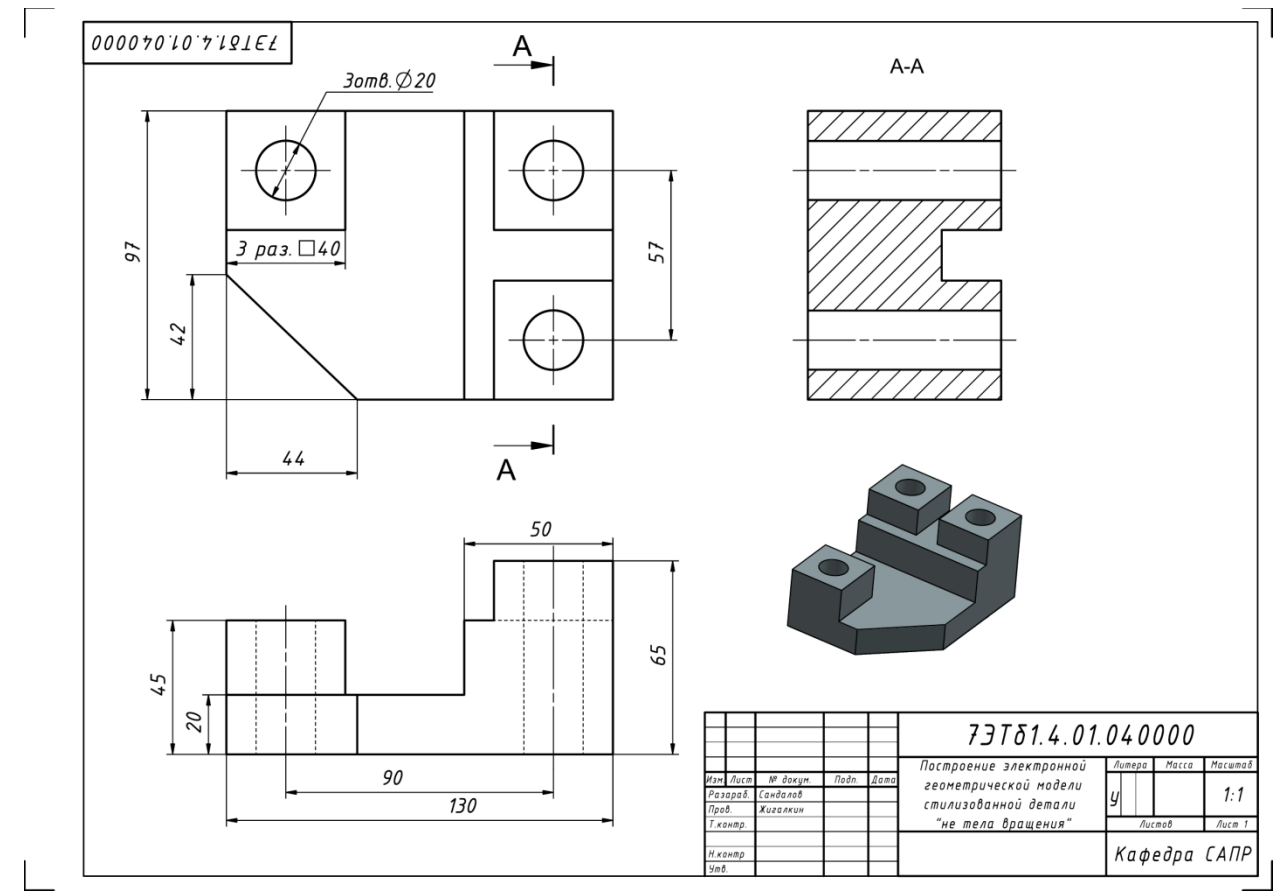

Рисунок 2. Пример выполненного задания 1

Задание 2. Построение электронной геометрической модели и электронного чертежа детали «тела вращения» с натуры.

По индивидуальному варианту задания построить электронную геометрическую модель детали «тела вращения» с натуры. По полученной модели выполнить электронный чертеж детали оформленный по правилам ЕСКД.

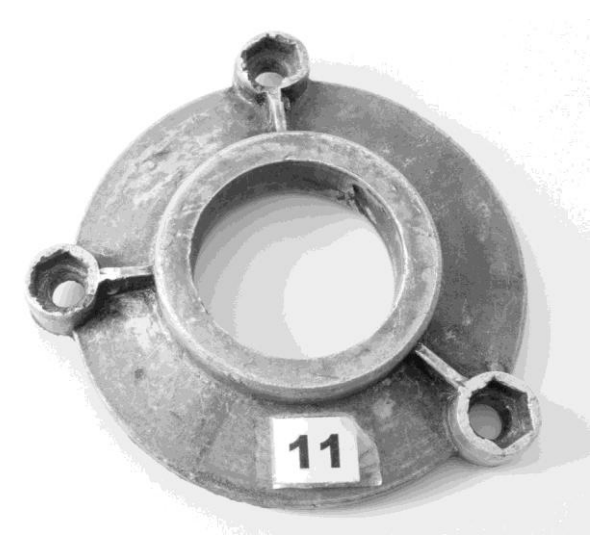

Рисунок 3. Вариант детали «тело вращения» для моделирования с натуры.

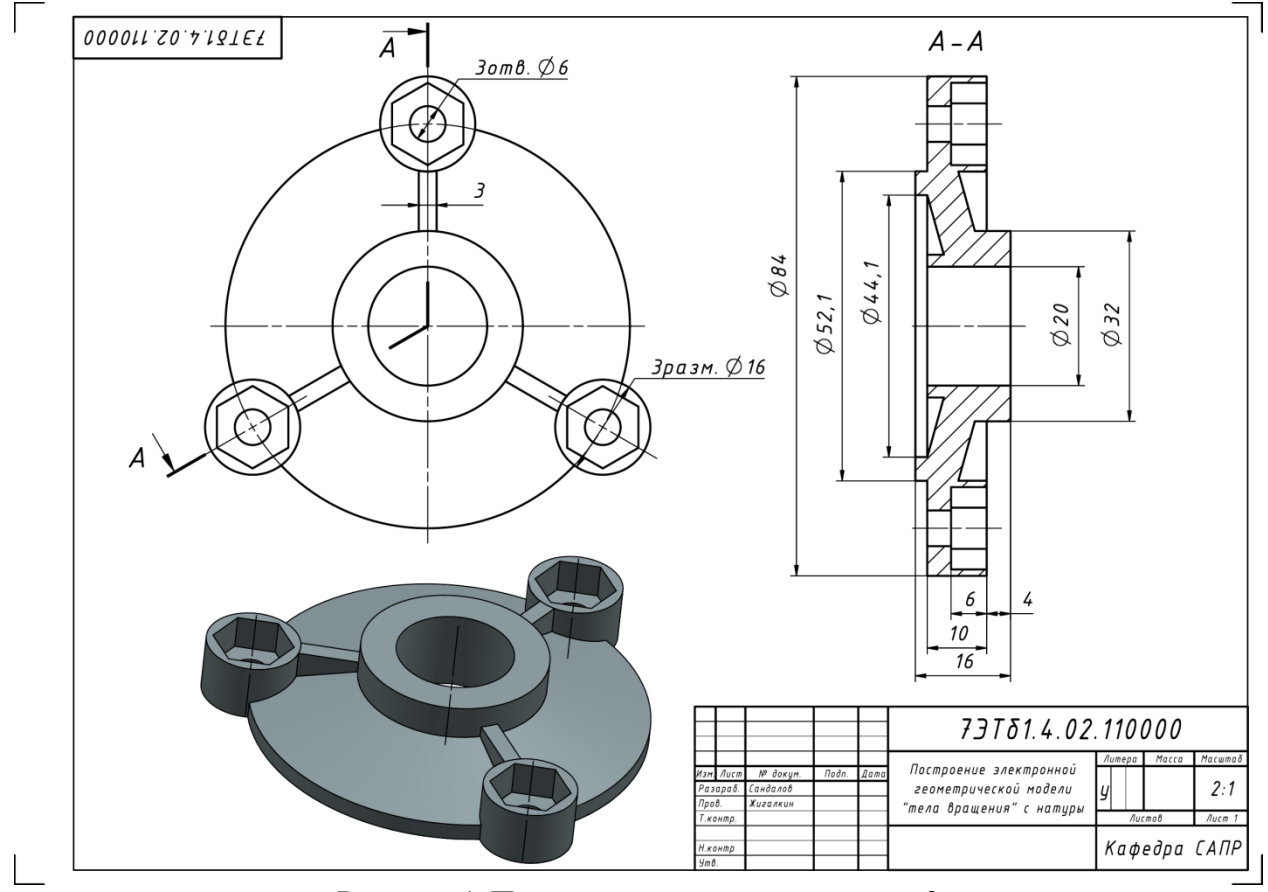

Рисунок 4. Пример выполненного задания 2

По индивидуальному варианту задания построить электронную геомет-

рическую модель сборочной единицы с натуры методом «снизу вверх». По полученной модели выполнить электронные чертежи сборочной единицы и деталей «Шпиндель» и «Маховик» оформленных по правилам ЕСКД. Проставить на сборочном чертеже позиции и составить лист спецификаций.

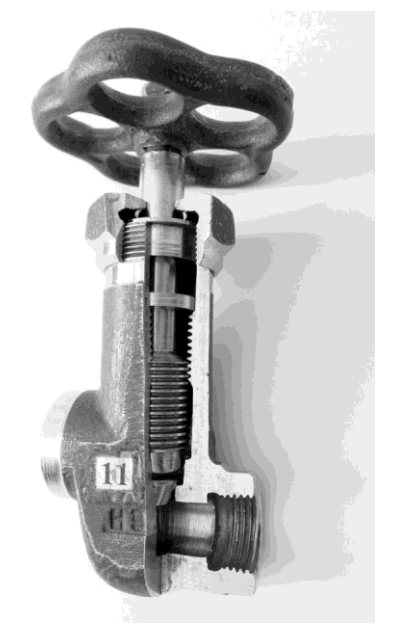

Рисунок 5. Вариант сборочной единицы для моделирования с натуры.

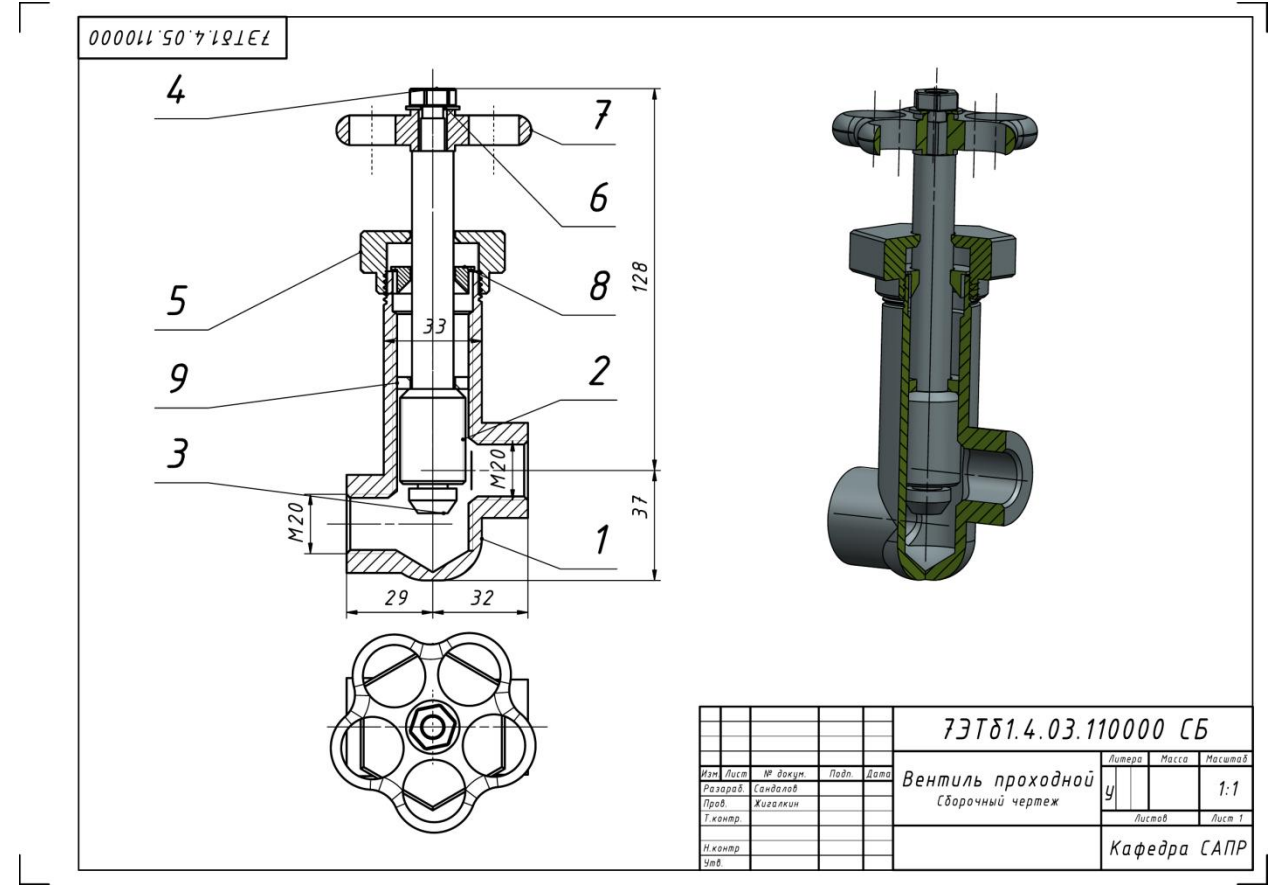

Рисунок 6. Пример оформления сборочного чертежа для задания 2

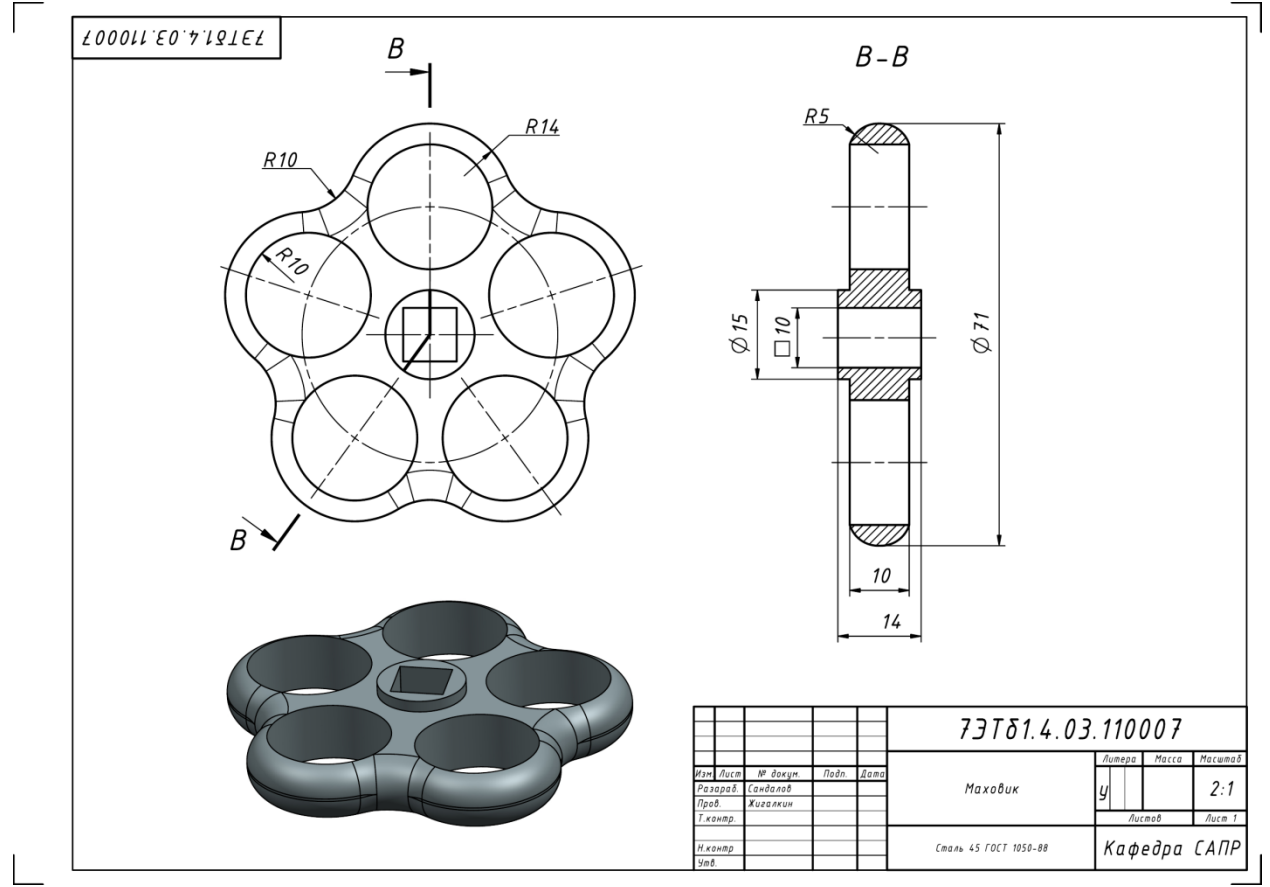

Рисунок 7. Пример оформления чертежа компонента сборки для задания 2

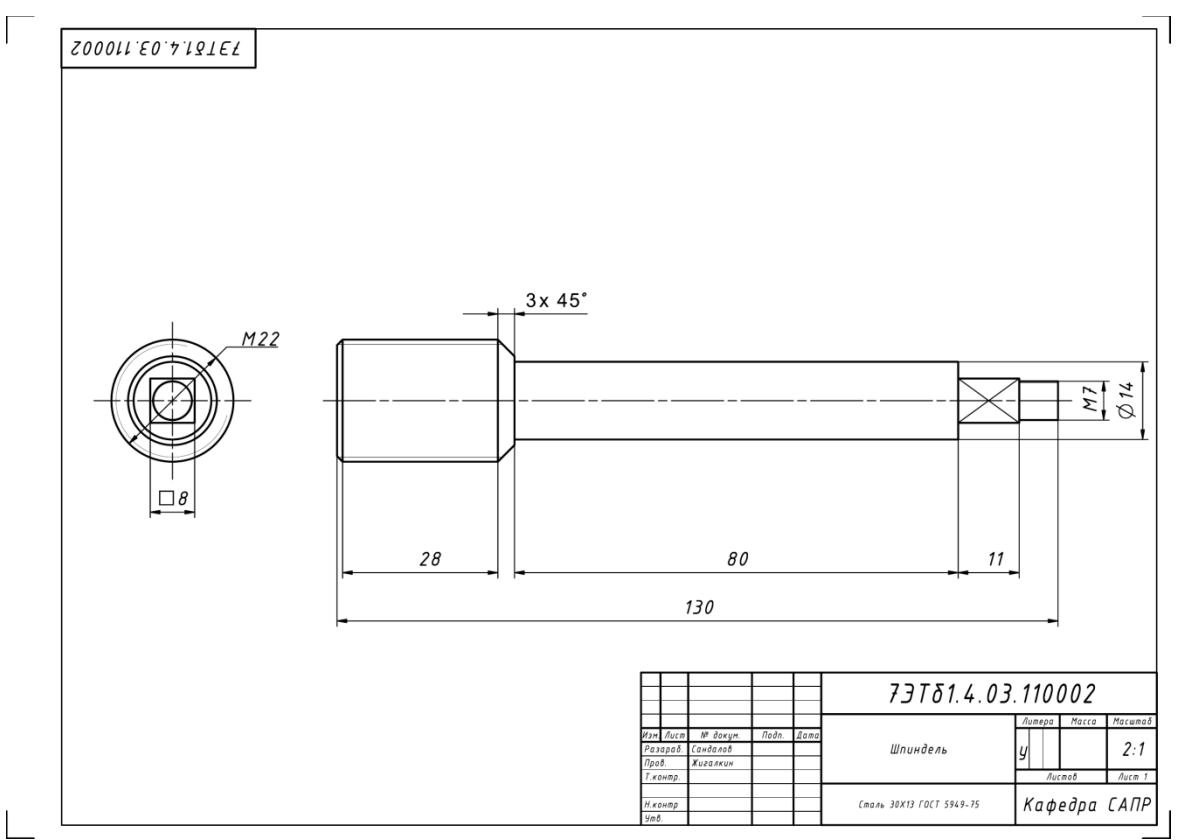

Рисунок 8. Пример оформления чертежа компонента сборки для задания 2

 $\overline{1}$ 

| Формат                                            | Зона                  | Поз.                        |                      | Обозначение       |                   |                      | Наименование           |              |        | Кол. Примечан |
|---------------------------------------------------|-----------------------|-----------------------------|----------------------|-------------------|-------------------|----------------------|------------------------|--------------|--------|---------------|
|                                                   |                       |                             |                      |                   |                   |                      |                        |              |        |               |
|                                                   |                       |                             |                      |                   |                   |                      | Документация           |              |        |               |
|                                                   |                       |                             |                      |                   |                   | 73T81.4.03.110000 CB | Сборочный чертеж       |              |        |               |
|                                                   |                       |                             |                      |                   |                   |                      | Детали                 |              |        |               |
|                                                   |                       |                             |                      |                   |                   |                      |                        |              |        |               |
|                                                   |                       | 1                           |                      |                   |                   |                      | Корпус                 |              | 1      |               |
|                                                   |                       | $\mathcal{L}_{\mathcal{L}}$ |                      | 73181.4.03.110002 |                   |                      | Шпиндель               |              | 1      |               |
|                                                   |                       | 3                           |                      |                   |                   |                      | Золотник               |              | 1      |               |
|                                                   |                       | 5                           |                      |                   |                   |                      | Гайка накидная         |              | 1      |               |
|                                                   |                       | 7                           |                      | 73781.4.03.110007 |                   |                      | Маховик                |              |        |               |
|                                                   |                       | 8                           |                      |                   |                   |                      | Втулка сальника        |              | 1      |               |
|                                                   |                       | 9                           |                      |                   |                   |                      | Кольцо поднабивочное   |              | 1      |               |
|                                                   |                       |                             |                      |                   |                   |                      |                        |              |        |               |
|                                                   |                       |                             |                      |                   |                   |                      |                        |              |        |               |
|                                                   |                       |                             |                      |                   |                   |                      | Стандартные изделия    |              |        |               |
|                                                   |                       |                             |                      |                   |                   |                      |                        |              |        |               |
|                                                   |                       | 4                           |                      |                   |                   |                      | Гайка М8 ГОСТ 5915-70  |              | 1      |               |
|                                                   |                       | 6                           |                      |                   |                   |                      | Шαύδα M8 ΓΟCT 11371-78 |              | 1      |               |
|                                                   |                       |                             |                      |                   |                   |                      |                        |              |        |               |
|                                                   |                       |                             |                      |                   |                   |                      |                        |              |        |               |
|                                                   |                       |                             |                      |                   |                   |                      |                        |              |        |               |
|                                                   |                       |                             |                      |                   |                   |                      |                        |              |        |               |
|                                                   |                       |                             |                      |                   |                   |                      |                        |              |        |               |
|                                                   |                       |                             |                      |                   |                   |                      |                        |              |        |               |
|                                                   |                       |                             |                      |                   |                   |                      |                        |              |        |               |
|                                                   |                       |                             |                      |                   |                   |                      |                        |              |        |               |
|                                                   |                       |                             |                      |                   |                   |                      |                        |              |        |               |
|                                                   |                       |                             |                      |                   |                   |                      |                        |              |        |               |
|                                                   |                       |                             |                      |                   |                   |                      |                        |              |        |               |
|                                                   |                       |                             |                      |                   |                   |                      |                        |              |        |               |
| 73781.4.03.110000                                 |                       |                             |                      |                   |                   |                      |                        |              |        |               |
|                                                   | Изм. Лист<br>Разараб. |                             | № докум.<br>Сандалов | Подп.             | Дата              |                      |                        | Литера       | Листов | Лист 1        |
| Пров.                                             |                       |                             | Жигалкин             |                   |                   |                      |                        |              |        |               |
| Т.контр.<br>Н.контр<br>$\mathcal{H}m\mathcal{B}.$ |                       |                             |                      |                   | Вентиль проходной |                      |                        | Кафедра САПР |        |               |

Рисунок 9. Пример оформления листа спецификаций для задания 3

 $\overline{\phantom{a}}$ 

#### Вопросы для собеседования

- 1. Процесс проектирования и объекты проектирования.
- 2. Стадии проектирования. Этап технического предложения.
- 3. Стадии проектирования. Этап эскизного проекта.
- 4. Стадии проектирования. Этап технического проекта.
- 5. Стадии проектирования. Этап рабочей конструкторской документации.
- 6. Преимущества автоматизированного проектирования.
- 7. Системный подход к проектированию сложных изделий. Блочно-иерархический подход.
- 8. Перечислить основные стадии жизненного цикла сложных технических объектов.
- 9. Перечислить основные классы информации, сопровождающей изделие на Этапах жизненного цикла.
- 10. В чем суть стратегии CALS?
- 11. Расшифровать понятие «САD-системы».
- 12. Расшифровать понятие «САМ-системы».
- 13. Расшифровать понятие «САЕ-системы».
- 14. Расшифровать понятие «РDМ-системы».
- 15. Перечислить и расшифровать русскоязычные аббревиатуры автоматизированных систем, применяемых в машиностроительном производстве.
- 16. Что входит в состав проектирующих подсистем в структуре САПР?
- 17. Что входит в состав обслуживающих подсистем в структуре САПР?
- 18. Перечислить виды обеспечения САПР.
- 19. Основные требования и принципы, предъявляемые к современным САПР.
- 20. Классификационные признаки и разновидности САПР по программным характеристикам.
- 21. Что такое геометрическая модель детали (изделия)?
- 22. Что может входить в состав технологических атрибутов геометрической модели?
- 23. Основные процедуры, выполняемые в подсистемах геометрического моделирования и машинной графики.
- 24. Основные подходы к построению твердотельной модели детали.
- 25. Что такое параметрическое моделирование?
- 26. Основные достоинства и возможности параметрического моделирования.
- 27. Что включает дерево конструирования изделия?
- 28. Что позволяет дерево конструирования?
- 29. В чем принцип ассоциативности в геометрическом моделировании. Привести примеры.
- 30. Что включает типовой набор модулей полномасштабных систем САПР?
- 31. Что такое интеграция САО/САМ/САЕ/РDМ систем?
- 32. Специализированные программные системы (разновидности).
- 33. Основные функциональные виды САЕ-системы в машиностроении.
- 34. Объяснить понятие «Большая сборка»;
- 35. Основные функции подсистемы анализа «больших сборок».
- 36. Этапы подготовки чертежной документации.
- 37. Основные функции банков данных в САПР
- 38. Стадии процесса проектирования
- 39. Основные проектные процедуры в САПР
- 40. Процедура синтеза
- 41. Процедура анализа
- 42. Процедура преобразования
- 43. Задача принятия решения. Принципы принятия оптимального конструкторского решения.
- 44. Виды формальных описаний объекта проектирования
- 45. Структурная и параметрическая оптимизация технических объектов. Основные методы и приемы
- 46. Эволюционные методы структурной оптимизации
- 47. Принцип декомпозиции
- 48. Иерархия моделей
- 49. Формы представления модели
- 50. Методы проверки адекватности модели технических систем
- 51. Закон построения технических объектов
- 52. Проектирование технического объекта. Принцип системного подхода.
- 53. Многофункциональность и итерационность проектирования.
- 54. Типизация и унификация проектных решений и средств проектирования. Типовые проектные процедуры.
- 55. Типовая последовательность проектных процедур.
- 56. Классификация САПР. Функции САПР в машиностроении.
- 57. Понятие о CALS-технологии. Комплексные автоматизированные системы.
- 58. Подходы к интеграции программного обеспечения в САПР.
- 59. Виртуальная инженерия. Компоненты виртуальной инженерии

### **8 Перечень основной и дополнительной учебной литературы, необходимой для освоения дисциплины (модуля)**

### **8.1 Основная литература**

1. Карпенко, А. П. Основы автоматизированного проектирования [Электронный ресурс] : Учебник / Под ред. А.П.Карпенко - М.: НИЦ ИН-ФРА-М, 2015. - 329 с. // ZNANIUM.COM : электронно-библиотечная система. – Режим доступа: http://www.znanium.com/catalog.php, ограниченный. – Загл. с экрана.

1. Бутко, А. О. Основы моделирования в САПР NX [Электронный ресурс]: Учебное пособие / А.О.Бутко, В.А.Прудников, Г.А.Цырков, 2-е изд. - М.: НИЦ ИНФРА-М, 2016. - 199 с. // ZNANIUM.COM : электроннобиблиотечная система. – Режим доступа: http://www.znanium.com/catalog.php, ограниченный. – Загл. с экрана.

2. Берлинер, Э. М. САПР конструктора машиностроителя [Электронный ресурс] / Э.М. Берлинер, О.В.Таратынов - М.: Форум, НИЦ ИНФРА-М, 2015. - 288 с. // ZNANIUM.COM : электронно-библиотечная система. – Режим доступа: http://www.znanium.com/catalog.php, ограниченный. – Загл. с экрана.

### **8.2 Дополнительная литература**

1. Дегтярев, В.М. Инженерная и компьютерная графика : учебник для студ.вузов, обучающихся по техническим направлениям / В. М. Дегтярев, В. П. Затыльникова. – 2-е изд., испр. - М.: Академия, 2011. - 239с.

2. Зеленый,П. В.Инженерная графика. Практикум [Электронный ресурс] : учебное пособие / П.В. Зеленый, Е.И. Белякова; Под ред. П.В. Зеленого. - М.: ИНФРА-М; Мн.: Нов. знание, 2012. - 303 с. // ZNANIUM.COM : электронно-библиотечная система. – Режим доступа:

http://www.znanium.com/catalog.php, ограниченный. – Загл. с экрана.

3. Лагерь, А.И. Инженерная графика : учебник для вузов / А. И. Лагерь. - 4-е изд., перераб. и доп. - М.: Высшая школа, 2006; 2003. - 335с.

### **9 Перечень ресурсов информационно-телекоммуникационной сети «Интернет», необходимых для освоения дисциплины (модуля)**

1. Elibrary.ru: электронная библиотечная система // Электронный ресурс [Режим доступа: свободный]- http://eLibrary.ru

2. Электронная библиотечная система BOOK.ru (ЭБС) - // Электронный ресурс [Режим доступа: свободный] [http://www.book.ru](http://www.book.ru/)

### **10 Методические указания для обучающихся по освоению дисциплины (модуля)**

При изучении дисциплины обучающимся целесообразно выполнять следующие рекомендации:

1. Изучение учебной дисциплины должно вестись систематически.

 $2^{1}$ После изучения какого-либо раздела по учебнику или конспектным материалам рекомендуется по памяти воспроизвести основные термины, определения, понятия раздела.

Особое внимание следует уделить выполнению расчетно-3. графических работ, выполнению домашних заданий по практическим занятиям.

 $\overline{4}$ . Вся тематика вопросов, изучаемых самостоятельно, задается на занятиях преподавателем. Им же даются источники (в первую очередь вновь изданные в периодической научной литературе) для более детального понимания вопросов, озвученных на занятии.

Для успешного освоения программы дисциплины «Системы автоматизированного проектирования» обучающимся рекомендуется придерживаться следующих методических указаний (таблица 7).

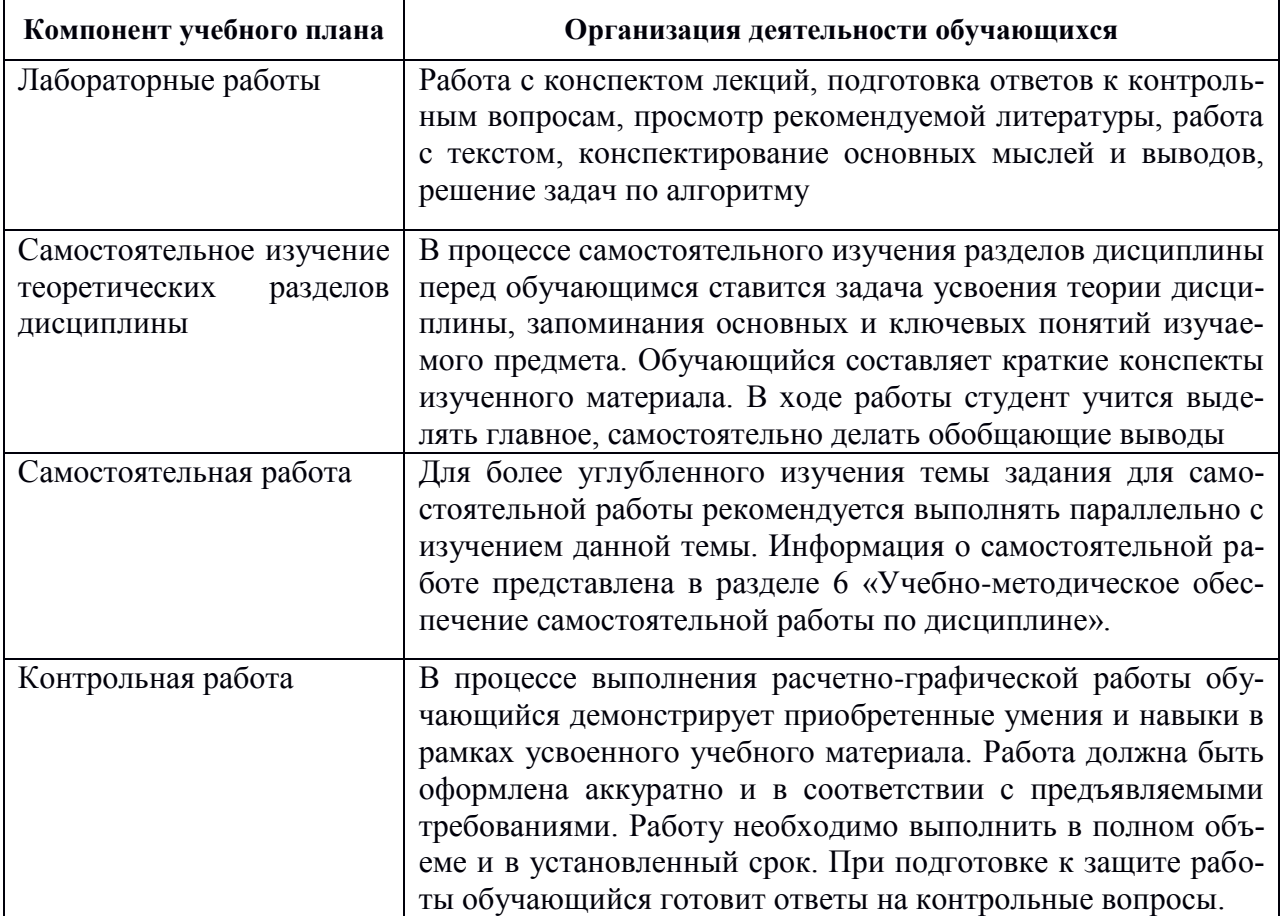

<span id="page-26-0"></span>Таблица 7 - Методические указания к освоению дисциплины.

### 11 Перечень информационных технологий, используемых при осуществлении образовательного процесса по дисциплине (модулю), включая перечень программного обеспечения и информационных справочных систем

С целью повышения качества ведения образовательной деятельности в университете создана электронная информационно-образовательная среда. Она подразумевает организацию взаимодействия между обучающимися и

преподавателями через систему личных кабинетов студентов, расположенных на официальном сайте университета в информационнотелекоммуникационной сети «Интернет» по адресу **http//student.knastu.ru***.*

Созданная информационно-образовательная среда позволяет осуществлять:

- фиксацию хода образовательного процесса посредством размещения в личных кабинета студентов отчетов о выполненных заданиях;
- взаимодействие между участниками образовательного процесса посредством организации дистанционного консультирования по вопросам выполнения расчетно-графических заданий. Процесс обучения сопровождается с использованием лицензионных компьютерных программ: T-Flex, AutoCAD, Siemens NX.

### **12 Описание материально-технической базы, необходимой для осуществления образовательного процесса по дисциплине (модулю)**

Для реализации программы дисциплины «Системы автоматизированного проектирования» используется материально-техническое обеспечение, перечисленное в таблице [8](#page-27-0).

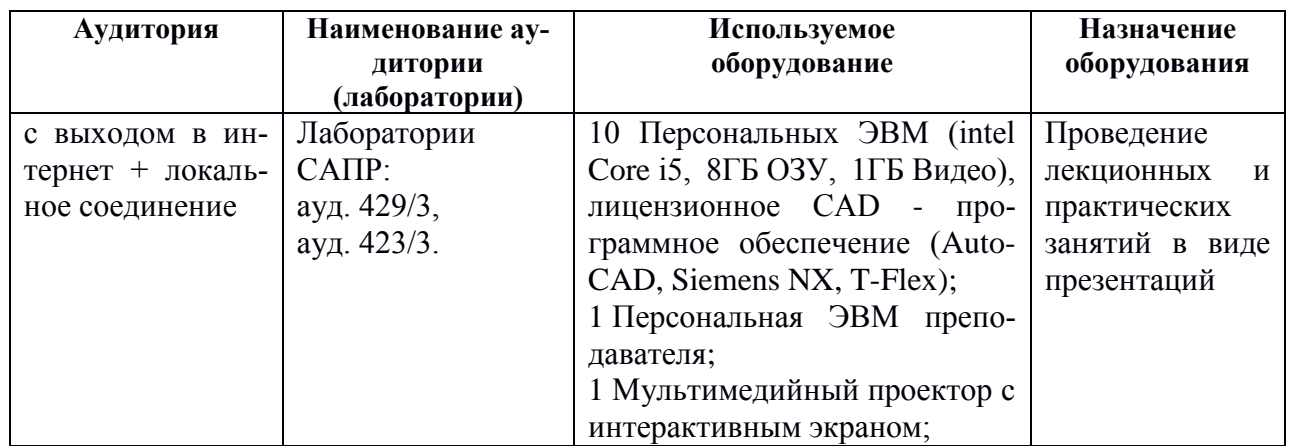

<span id="page-27-0"></span>Таблица 8 – Материально-техническое обеспечение дисциплины

### **Типовые задания для организации «входного контроля» знаний, умений и навыков обучающихся**

Ниже приводятся примеры типичных тестов.

**Тест 1.** Для показанной 3D-модели куба дайте ответы на вопросы:

- 1.1. Сколько граней имеет куб?
- 1.2. Сколько ребер имеет куб?

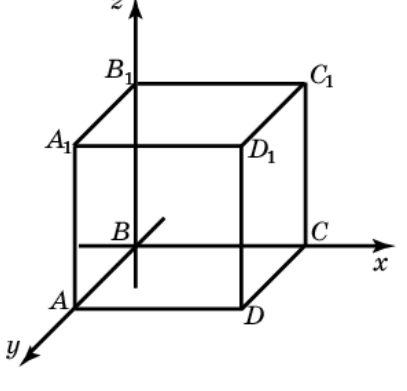

1.3. Сколько граней показанного куба принадлежит координатной плоскости xy?

1.4. Сколько ребер куба перпендикулярно координатной плоскости xz?

1.5. Сколько граней куба параллельно координатной плоскости xy?

1.6. Определите грань, которая параллельна грани АВСD?

1.7 Определите грань, которая перпендикулярна грани  $AA_1BB_1$ ?

1.8 Сколько взаимно-перпендикулярных граней имеет куб?

**Тест 2.** По 3D-модели пирамиды правильно установите положение ребер и граней многогранника:

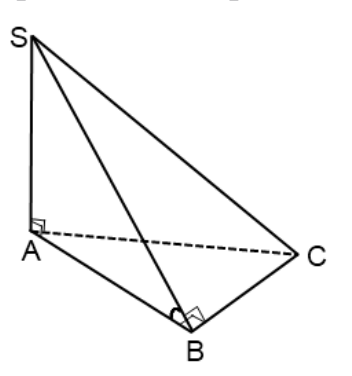

2.1. Сколько граней имеет пирамида?

2.2. Сколько ребер имеет пирамида?

2.3 Какое ребро пирамиды лежит в плоскости ASC?

2.4 Какая грань пирамиды перпендикулярна плоскости ABC?

2.5. Какое ребро является высотой пирамиды?

2.6. Какие ребра пересекаются в основании пирамиды?

# Приложение 2

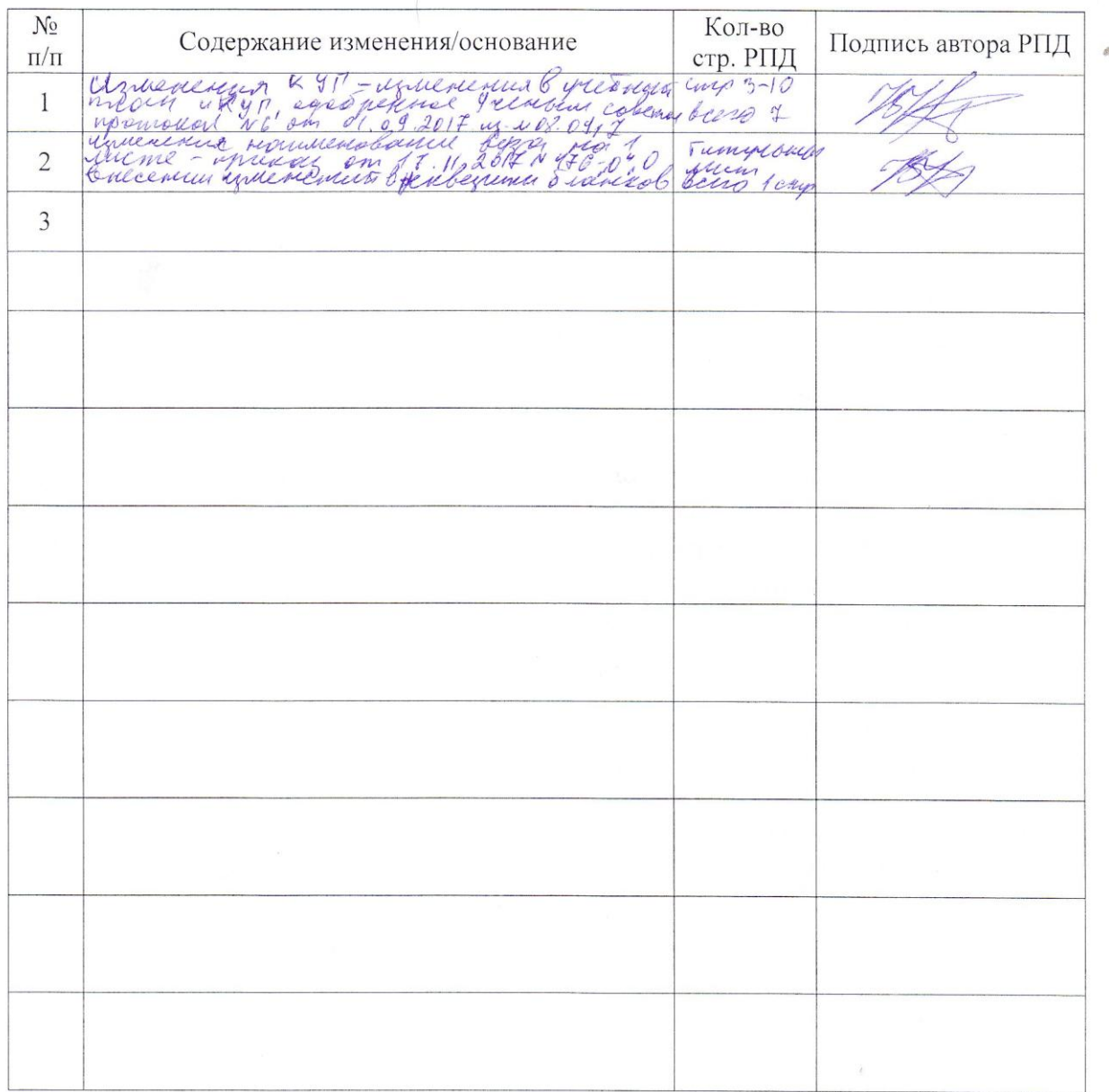

### Лист регистрации изменений к РПД